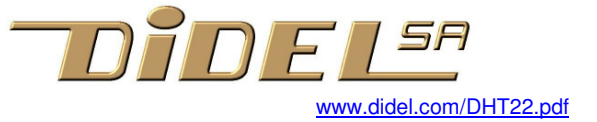

# **Capteurs de température et d'humidité DHT22**

Cette documentation affiche les résultats sur Tell 16bits. La documentation plus récente www.didel.com/OledDHT22.pdf ajoute l'affichage sur Oled.

Le DHT22 est un capteur facile à se procurer à prix chinois. Il communique en série 1 fil avec un protocole spécial, et fournit une indication de température sur 16 bits et une indication d'humidité sur 16 bits également. On peut redemander une mesure toute les secondes environ avec une fonction bloquante de 5ms, non interruptible. On trouve beaucoup d'exemples d'utilisation Arduino sur le Web. La doc du fabriquant "traduite google\* est sous http://akizukidenshi.com/download/ds/aosong/AM2302.pdf

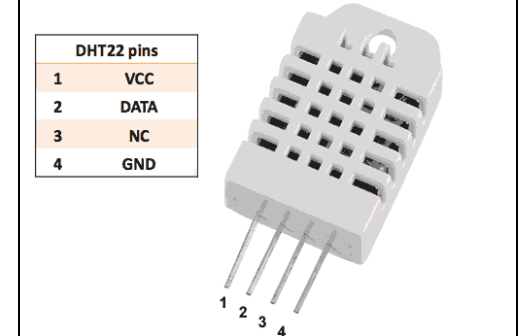

Si vous ne comprenez pas ce qui suit, une description avec le vocabulaire Arduino traditionnel est sous https://www.carnetdumaker.net/articles/utiliser-un-capteur-de-temperature-etdhumidite-dht11-dht22-avec-une-carte-arduino-genuino/

# **La technologie**

Les détails interne du circuit ne sont pas connus. On trouve une information générale intéressante sous http://www.electronics-tutorials.ws/io/io\_3.html

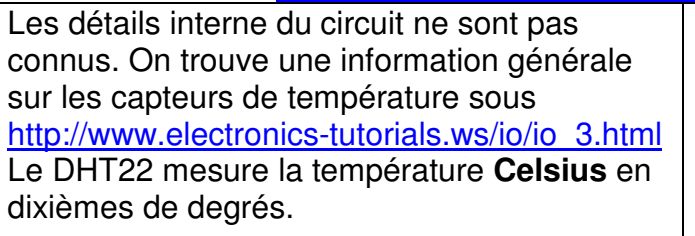

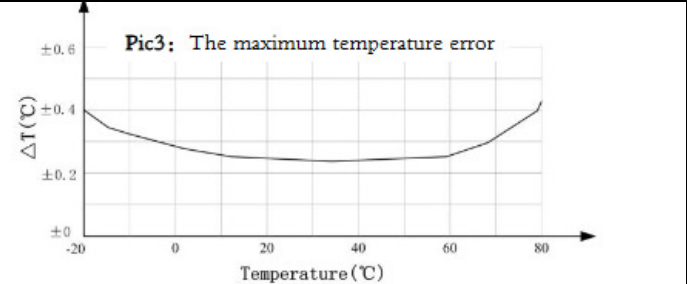

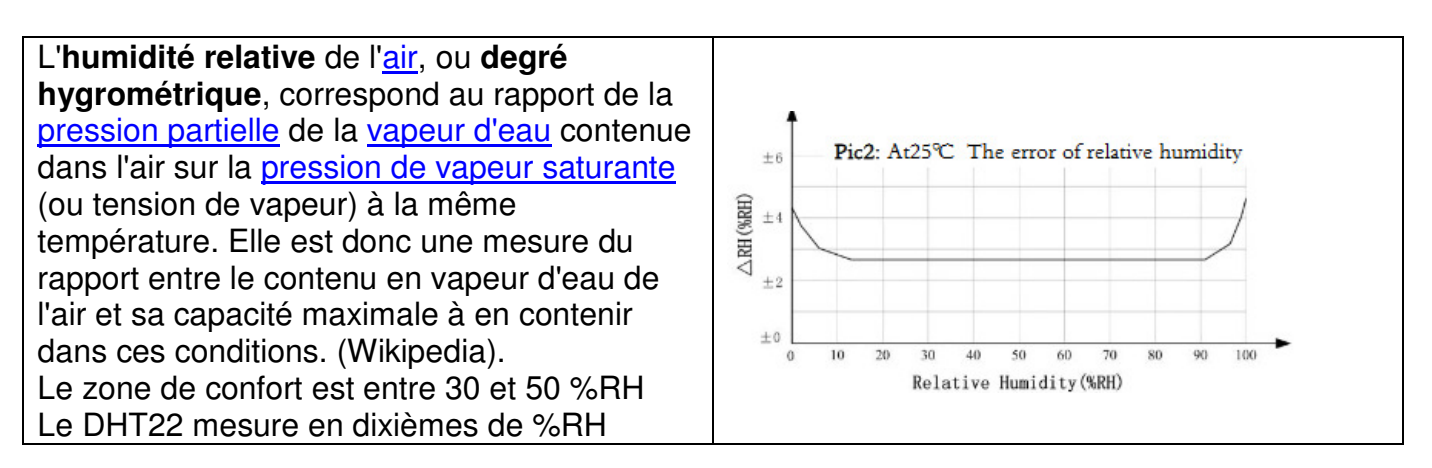

# **Sérialisation des mesures**

Le DHT22 n'utilise pas le protocole 1-wire de Dallas. Le transfert de la mesure sur un fil est déclenché par une impulsion du maitre qui force un zero (<0.5V) pendant 70ms. Le maître se met en entrée et si le capteur est prêt, il envoie son flot de données. S'il n'a pas réagi dans les 50 microsecondes, c'est qu'il n'est pas prêt et il faudra redemander. Les mesures doivent être séparées de plus de 1 secondes. Si on attend 10 secondes, on obtient la mesure fait 9 secondes auparavant, donc on fait une double mesure.

Le capteur envoie 5 mots de 8 bits, le 5<sup>e</sup> mot étant la somme des 4 premiers.

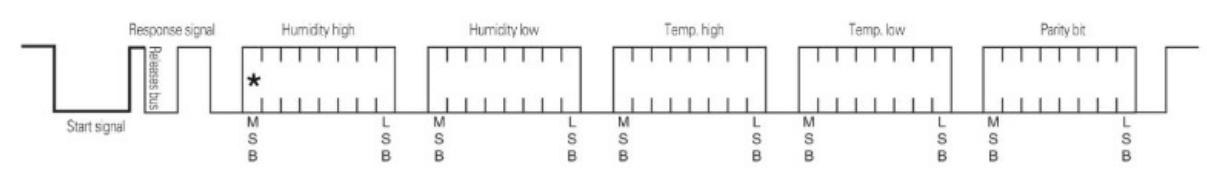

Chaque bit est envoyé sous forme d'une impulsion positive de 50 us pour un zero, de 26 us pour un un, avec un espace négatif de 50us. Avec naturellement des marges.

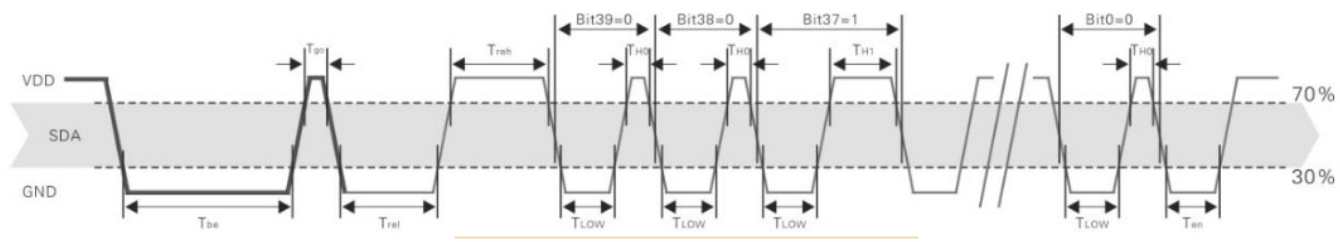

Pic 6: AM2302 Single-bus communication timing Host signal Sensor signal Table 6: Single bus signal characteristics

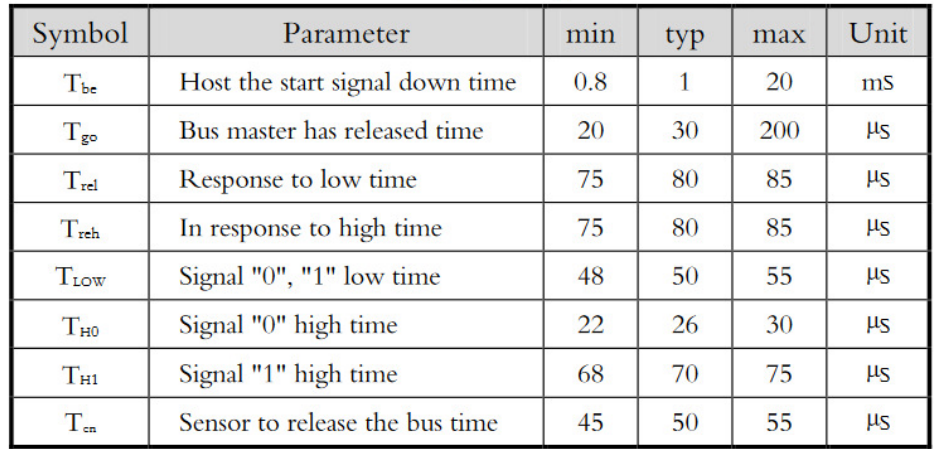

# **Traduction des mesures**

Le circuit donne 16 bits pour l'humidité relative, exprimée en dixièmes et codé en binaire. Par exemple, si les 2 premiers bytes sont 0000 0010 1001 0010 = 0x0292

La conversion en décimal donne 658, l'humidité est 65.8%.

Un Serial.print () Arduino affichera 658 et c'est toujours comme cela que cela se passe avec les langages "évolués": les variables sont en binaires en mémoire, mais on les montre en décimal.

Si les 2 bytes suivant pour la température sont 1000 0000 0110 0101, le 1<sup>er</sup> bit à un indique que la température est négative et sa valeur absolue suit: 0000 0000 0110 0101 = 0x0065 La conversion en décimal donne 101, donc la température est de -10,1 degrés

Il semble important de vérifier que la somme des 4 premières mesures (en ignorant les dépassements) est égale à la somme de contrôle. Il faut alors recommencer la mesure.

# **Câblage et caractéristiques électriques**

Le DHT22/Am2302 accepte une tension de 3.3 à 5.5V. Le courant est de 15 uA stand-by et 500 uA pendant la mesure (de 1 secondes?). La sortie peut absorber 8mA, une pull-up de 5k (donc un courant de 1mA) est recommandé. La pullup interne du microcontrôleur est suffisante pour des courtes distances.

Il doit être possible d'alimenter le circuit avec plusieurs mètres de câble à 2-fils, le signal étant 99% du temps à l'état un. 1kOhm et 500 uA donnent une tension de 4.5V sur le DTH22, avec une légère ondulation pendant les transferts série.

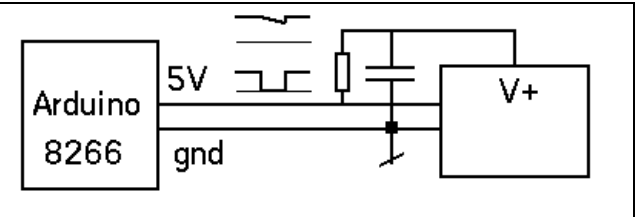

# **Librairie DTH22.h**

Cette librairie définit les variables globales int humid, int temp (16 bits, 9-10 bits utilisés), int sign (vu comme un booleen) L'appel MesureDTH22(); doit être fait au max toutes les secondes.et mets à jour ces 3 variables.

La définition du câblage est du set-up est faite dans DTH22, voir les exemples.

### **Programme type**

```
On veut afficher sur le terminal Arduino et sur Tell 
     #define delMs delay 
     #include "DHT22.h" // declare temp, humid, sign 
     #include "Tell.h" 
     void setup() { 
        SetupDHT22(); 
        SetupTell(); 
        Serial.begin(9600); 
        Serial.println ("ok"); 
     } 
     void loop() { 
          Serial.println ("."); 
        Measure(); 
        Tell(temp); 
       if () { S1On; Serial.println ("err");delMs(1000);}
        else { //error 
     // S1On; 
          Serial.print ("temp "); 
         if (sign) { Serial.print ("-"); }
          Serial.print (temp/10); // converti le bin en décimal 
         Serial.print (","); Serial.println (temp%10);
         Serial.print ("humid ");
          Serial.print (humid/10); // converti le bin en décimal 
         Serial.print (","); Serial.println (humid%10);
        delMs (1000); 
      } 
     }
```
Remarques

La librairie Y utilise usuellement delMs() programmé en C (#incluse Ybase.h). L'affichage sur Tell ne gêne pas s'il n'est pas câblé-

# **SetupDHT22(); Exemple Arduino sur pin 8**

```
digitalWrite (8,0); pinMode (8,1)#define DthFlot pinMode (8,0) 
#define DthLevel digitalRead(8) 
void SetupDHT22() { // initialisation pin 8 
  pinMode (8,1); 
   delMs (1000); // power-up delay 
}
```
#### **Exemple sur ESP8266**

Idem JM?

### **Exemple Arduino/C sur 4 pins consécutives**

Le circuit est inséré directement sur les pins Arduno 8 à 11, avec la pin8 (RB0) programmée à 0 (Gnd) et la pin 11 (RB3) à 1 (5V). On peut utiliser des sorties car le circuit consomme peu L'entrée sur pin 10 utilise la pull-up interne.

```
#define bDth 2 // PORTB 
     #define DthLow bitClear(PORTB,bDth); bitSet (DDRB,bDth) 
     #define DthFlot bitSet (PORTB,bDth); 
bitClear (DDRB,bDth) 
     #define DthLevel (bitTest (PINB,bDth)) 
    void SetupDHT22() { 
      DDRB = 0b11111001 ; 
      PORTB= 0b11111100 ; //V+ Pull-up nc Gnd 
       delMs (1000); // power-up delay 
    }
```
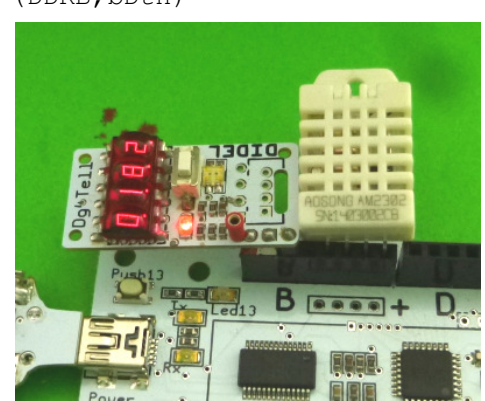

jdn 161122